## **Selenium Setup**

Requirements -

- Java Setup
- Selenium setup
- Selenim standalone server
- Other Jar files
- Driver exe
	- fireFoxDriver geckoDriver.exe
	- ChromeDriver -ChromeDriver.exe
	- IEDriver -IEDriver.exe

## **1. Java setup**

<https://www.qaonlinetraining.com/wp-content/uploads/2019/06/JAVA-Setup.pdf>

## **2.Selenium setup**

**STEP 1**:- Right-click on a created project and go down in the list and select properties

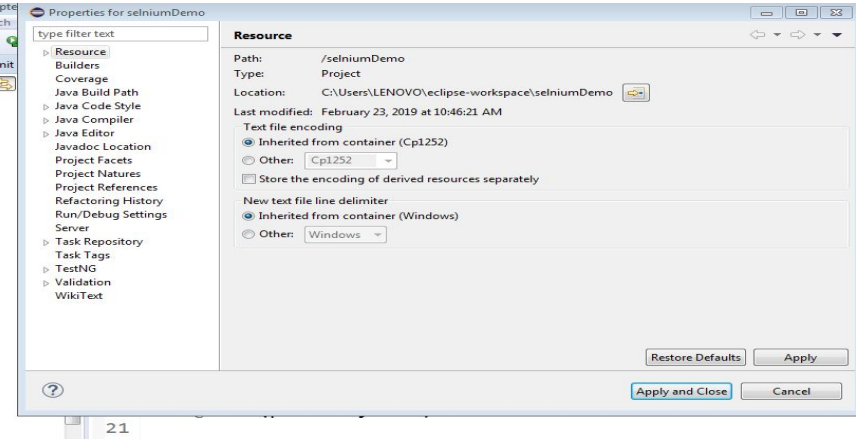

**STEP 2**:- Select Java Build path -> libraries -> Add jar file

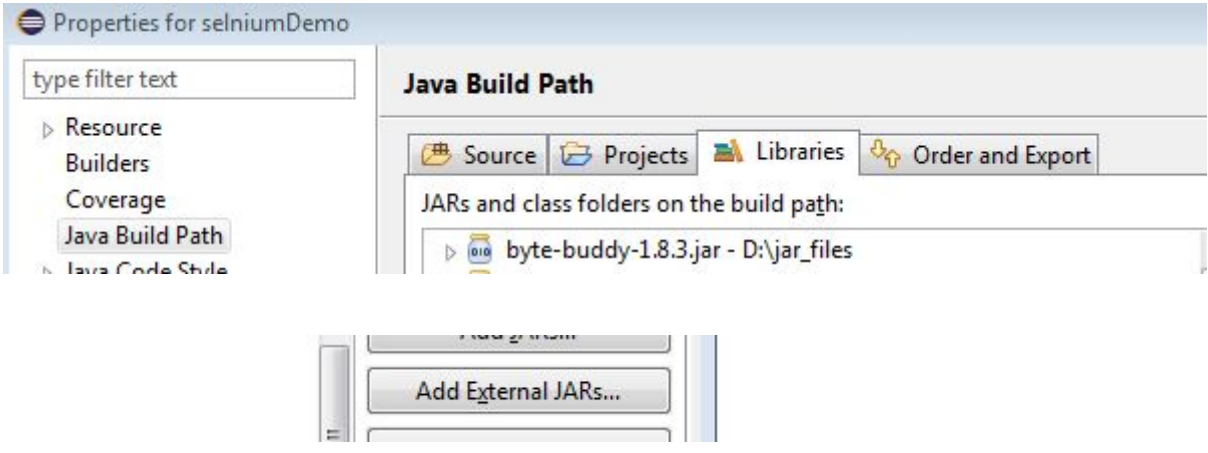

**STEP 3:-** Go to Downloads ->Complete jar file -> selenium

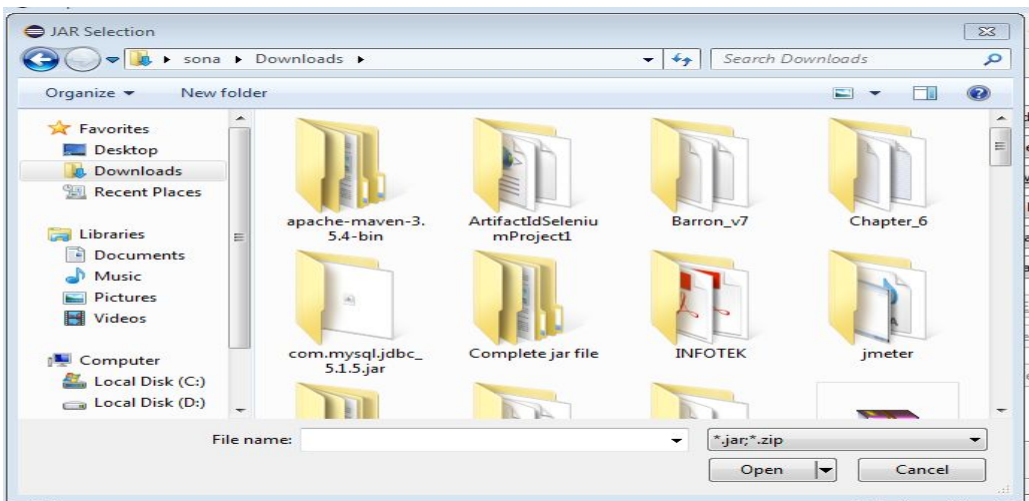

**STEP 4:-Select elenium-server -standalone -> open -> apply and close** 

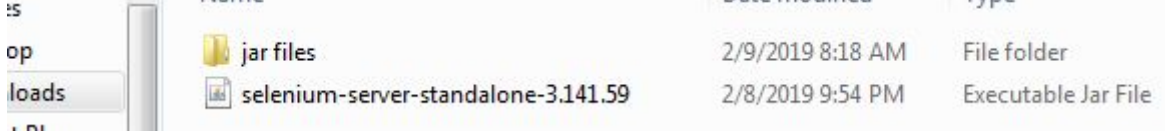

**STEP 5:-** Repeat step 23-26 and this time select jar -> select all (ctrl +A) -> apply and close

**STEP 6-** Go to Complete jar file in downloads -> selenium -> copy gecko, chrome , IE driver.

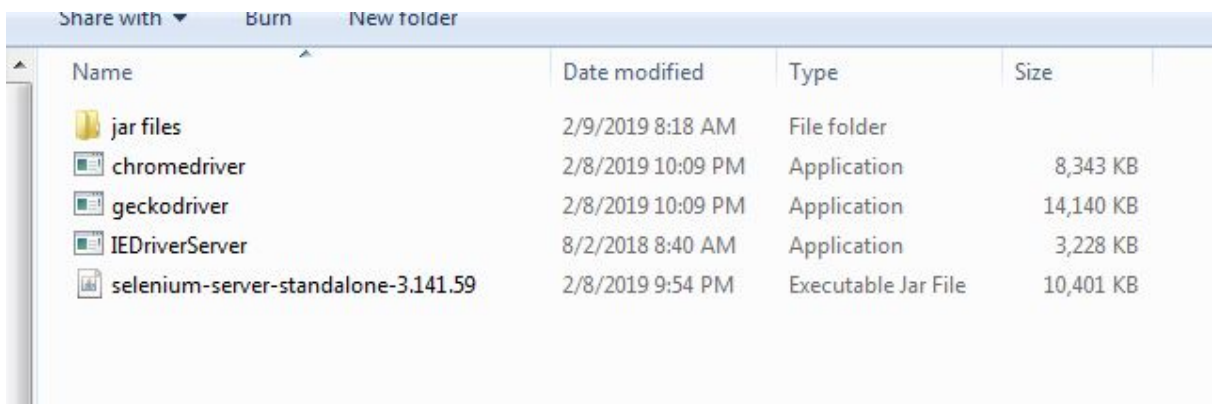

And go to -> C:\Program Files -> paste there

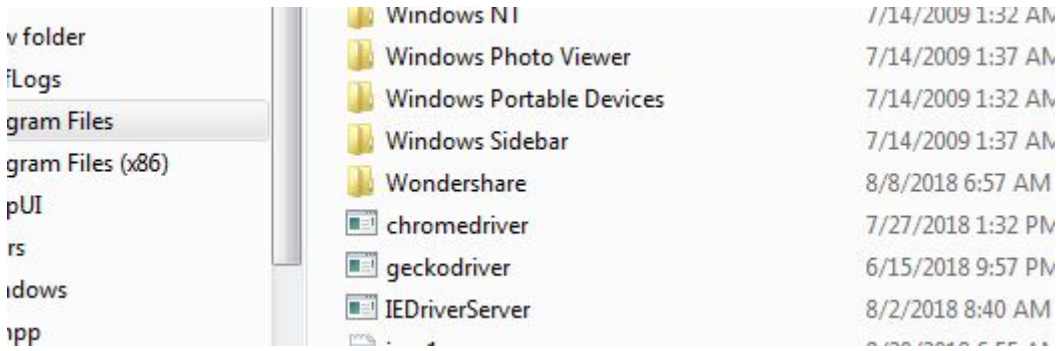

Now you are ready to run selenium code.